# BFM BUDGET FORM BASICS

Instructor: Jess Eden, BFM Administrator, CBO Fall 2019

Jessica Kinard, Budget Director  $\leftrightarrow$  Christina Owen, Assistant Director

#### LEARNING OBJECTIVES

- High level review of Budget Development forms
	- Purpose
	- Form Entry
- Detailed tutorials can be accessed [here](https://up.portlandoregon.gov/gm/folder-1.11.18610?mode=EUhttps://up.portlandoregon.gov/gm/folder-1.11.18610?mode=EU).

#### ACCESSING BFM

- BFM is cloud based- this means users access BFM through the internet
- BFM should *always* use Internet Explorer as the browser when accessing BFM
- <https://portland.bfm.cloud/bfmprod/default.aspx>

#### WHAT ARE BUDGET FORMS FOR?

- Forms are used to get budget data into the budget database
- All forms require all six master data elements (the Gang of Six): Fund Center, Fund, Functional Area, Commitment Item, Grant, and Funded Program or Project
- Forms can be saved as unbalanced for workflow purposes
- Forms advance through budget process stages
- Forms have multiple tabs
- Not all forms impact the budget (Program Description, Performance, etc.)

#### BUDGET DEVELOPMENT FORMS

- All budget related forms are accessed under Budget Formulation
	- Technical Adjustment
	- Program Description
	- Project
	- Decision Packages
- Performance and Equity Forms are access under Performance Mngmt
	- Performance Form 1800
	- Performance Meta Data
	- Equity Form

#### NAVIGATING TO FORMS

• All forms can be accessed from drop downs (shown below)

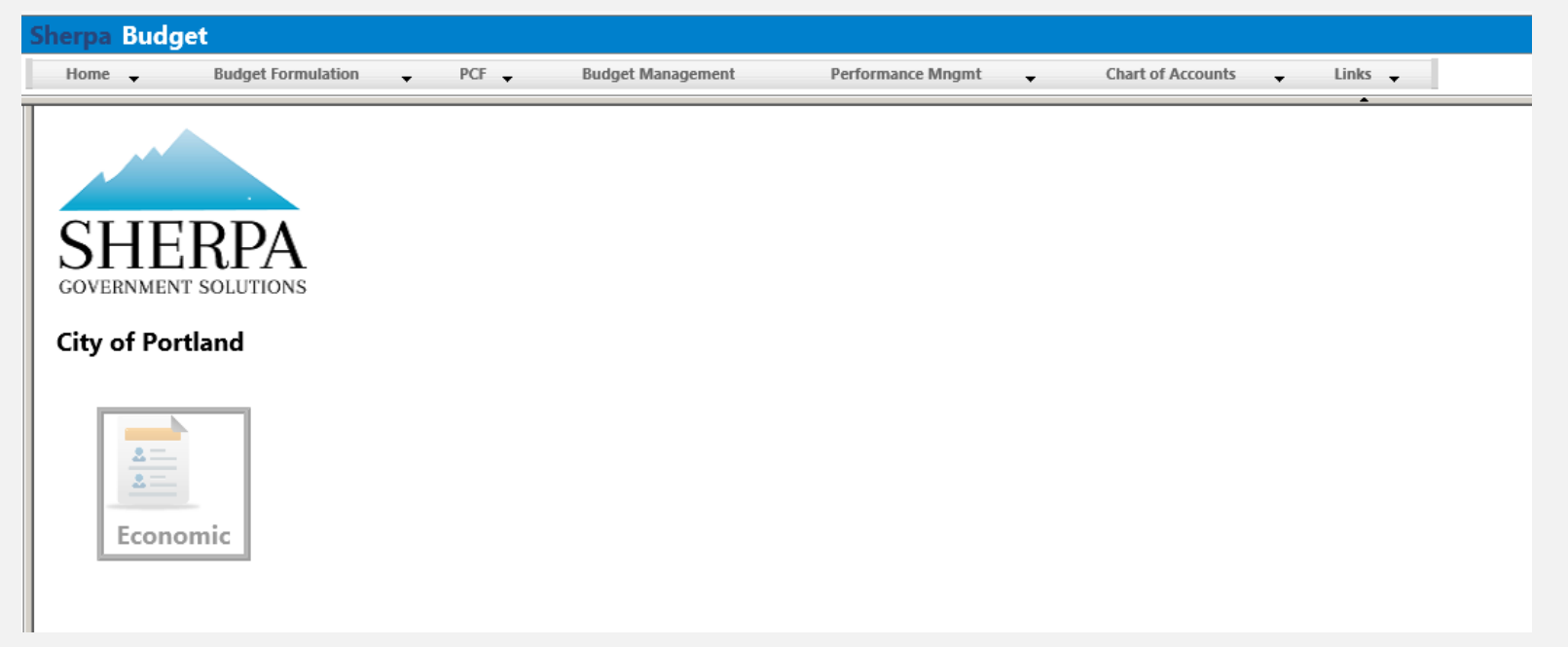

#### PERFORMANCE MANAGEMENT

- Performance Measure Form- 1800
	- Used to enter actuals and goal data for individual performance measures
- Performance Measures Chart of Accounts (COA)
	- Used to capture all meta data associated with individual performance measures

## PROJECTS

• End users report additional information on Capital Projects under Chart of Accounts→Project→Dimension (user)

#### TECHNICAL ADJUSTMENT FORM PURPOSE

- Base budget revenues and expenditures
	- Used for budgeting non General Fund revenues
	- Used for budgeting merit increases for non represented employees
	- *NOT existing staff costs – changes should be made in PCF*
	- *NOT project revenues and expenditures – use Project Form*
	- *NOT requests for above or below base budget allocations us Decision Package Form*
- For GF Bureaus pre-loaded with Current Appropriation Level (CAL) targets
- For All Bureaus pre-loaded with internal interagency costs
- Should balance Expense=Revenue

#### TECHNICAL ADJUSTMENT FORM ENTRY

- Changes to the budget are made two ways:
	- Import/Export with Excel export the technical adjustment form, enter changes in the changes column, and then import the form
		- BFM reads the first tab only
		- NEVER change the order of the columns once exported. Any columns to the right of the Sponsored Program will not be read
	- Manual entry in the form

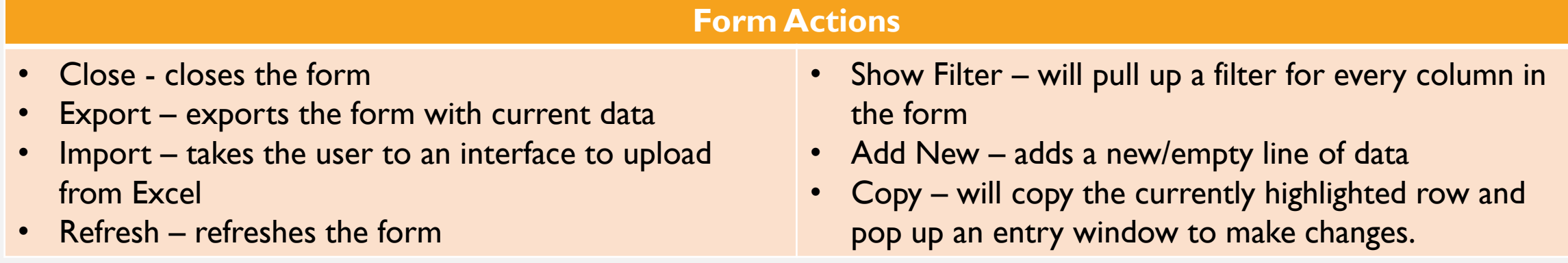

#### TECHNICAL ADJUSTMENT FORM COLUMNS

#### **Budget Form Entry - Lines** Enter changes to the base budget Close Export [ Import Refresh in this column.  $ID$ **Budget Form** Organization **Form Name Expense** Revenue **Net** Base Request = Base + Changes 8921 1710 BO - City Budget Office Technical Adjustment - Bure **Quick Search:** Enter search criteria here... Use the magnifying glass to see the audit trailActions **Add New** Copy FY2017-18 FY2018-19 FY2019-20 FY2020-21 FY2020-21 FY2020-21 Audit Row **Fund Center Fund Func Area** Program **Fnded Prog** Grant **Object** Year-End Year-End **Revised BASE Budget Base** Sponsored Trail **Justification Actuals Actuals Budget Budget** Changes\* **Request** Program  $\infty$  $\overline{1}$ BOBO000001 100000 LAFP000000 Budget & Economics  $\Omega$  $\circ$ 542400 \$0 \$137 \$0 \$0 \$0 \$0  $\alpha$  $\overline{z}$ BOBO000001 100000 LAFPBE0000 Budget & Economics  $\Omega$ 511100  $$0$  $SO$  $$0$ \$383,112  $$0$  $$0$  $\alpha$ LAFPBE0000  $\circ$ 514100  $$0$  $SO$  $$0$ \$65,645  $$0$  $$0$  $\overline{3}$ BOBO000001 100000 Budget & Economics  $\sim$  $\Delta$ BOBO000001 100000 LAFPBE0000 Budget & Economics  $\Omega$ 514540 \$0  $50$ \$0 \$59.497  $50$ \$0  $\infty$  $$0$ \$0  $SO$  $50$ \$0 -5 BOBO000001 100000 LAFPBE0000 Budget & Economics  $\Omega$ 514550 \$22,987  $\sim$  $$0$  $50$  $$0$  $50$  $$0$ 6 BOBO000001 100000 LAFPBE0000 Budget & Economics  $\Omega$ 514610 \$23,753  $\alpha$  $$0$  $SO$ \$0  $$0$ BOBO000001 100000 LAFPBE0000 Budget & Economics  $\Omega$ 514620 \$5,555  $$0$  $\overline{7}$  $\sim$  $\circ$  $$0$ \$0  $$0$ \$2,966  $50$  $$0$ 8 BOBO000001 100000 LAFPBE0000 Budget & Economics 514700  $\infty$  $q$ BOBO000001 100000 LAFPBE0000 Budget & Economics  $\Omega$  $\Omega$ 487110 \$958.396 \$884,536 \$1,192,090 \$0  $50$ \$0  $10$  $\alpha$ BOBO000001 LAFPBE0000 487120 \$205,546 \$0 \$0  $$0$ 100000 Budget & Economics  $\Box$  $\circ$  $( $545,030)$ \$183,294  $\alpha$ BOBO000001 100000 LAFPBE0000  $\circ$ 487210 \$1,838,552 \$1,976,372 \$1,355,666 \$0  $50$  $$0$  $11$ Budget & Economics  $\Box$

 $$0$ 

\$1,026,580

\$199,890

\$0

\$1,011,871

\$167,613

\$233,774

\$1,751,853

\$0

\$0

\$0

\$1,030,121

 $50$ 

 $50$ 

 $50$ 

 $$0$ 

\$0

\$0

(Show Filter)

 $\alpha$ 

 $\sim$ 

ب

Records per page:  $|50 \rangle$ 

BOBO000001

BOBO000001

BOBO000001

100000

100000

100000

LAFPBE0000

LAFPBE0000

LAFPBE0000

Budget & Economics

Budget & Economics

Budget & Economics

 $\Box$ 

 $\overline{0}$ 

 $\overline{0}$ 

 $\circ$ 

 $\circ$ 

 $\circ$ 

487220

511100

511101

 $12$ 

13

 $14$ 

 $\frac{1}{2}$ 

21

×

Z

╱

z

╱

z

╱

- Records: 158 - Page:  $\left|\mathcal{K}\right| \left|\left|\mathcal{K}\right| \right| \left|\mathcal{W}\right|$ 

∕ ∨

#### PROGRAM DESCRIPTION FORM PURPOSE

- Entering narrative to describe Program Offers
- Attaching Performance Measures to Program Offers

#### PROGRAM OFFER FORM ENTRY

- Functional Area Program Offers are created at the 6 character Functional Area level
	- For Program Offers to reflect the correct budget amounts, bureaus must budget to a 10 character functional area that rolls up to the desired 6 character functional area
- Users can Add New Program Offers, but not Delete Program Offers
	- Functional areas are used Citywide and not necessarily for any single bureau. What makes a Program Offer unique is the *combination* of the fund center/bureau and functional area

#### • MAKE SURE TO SAVE YOUR WORK BEFORE CLOSING

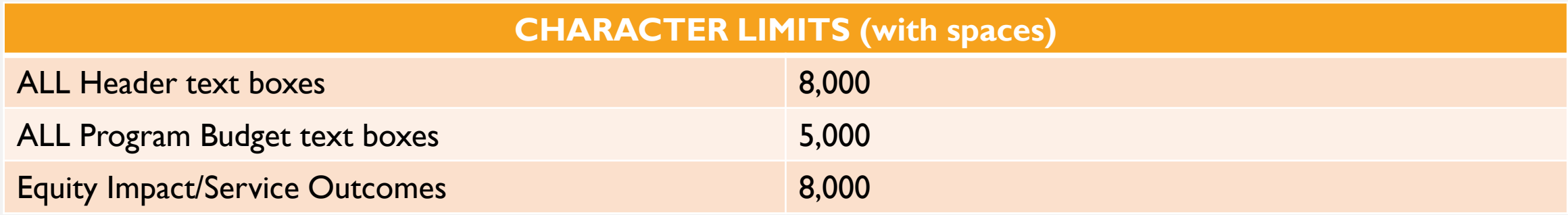

#### PROGRAM OFFER SCREEN SHOTS

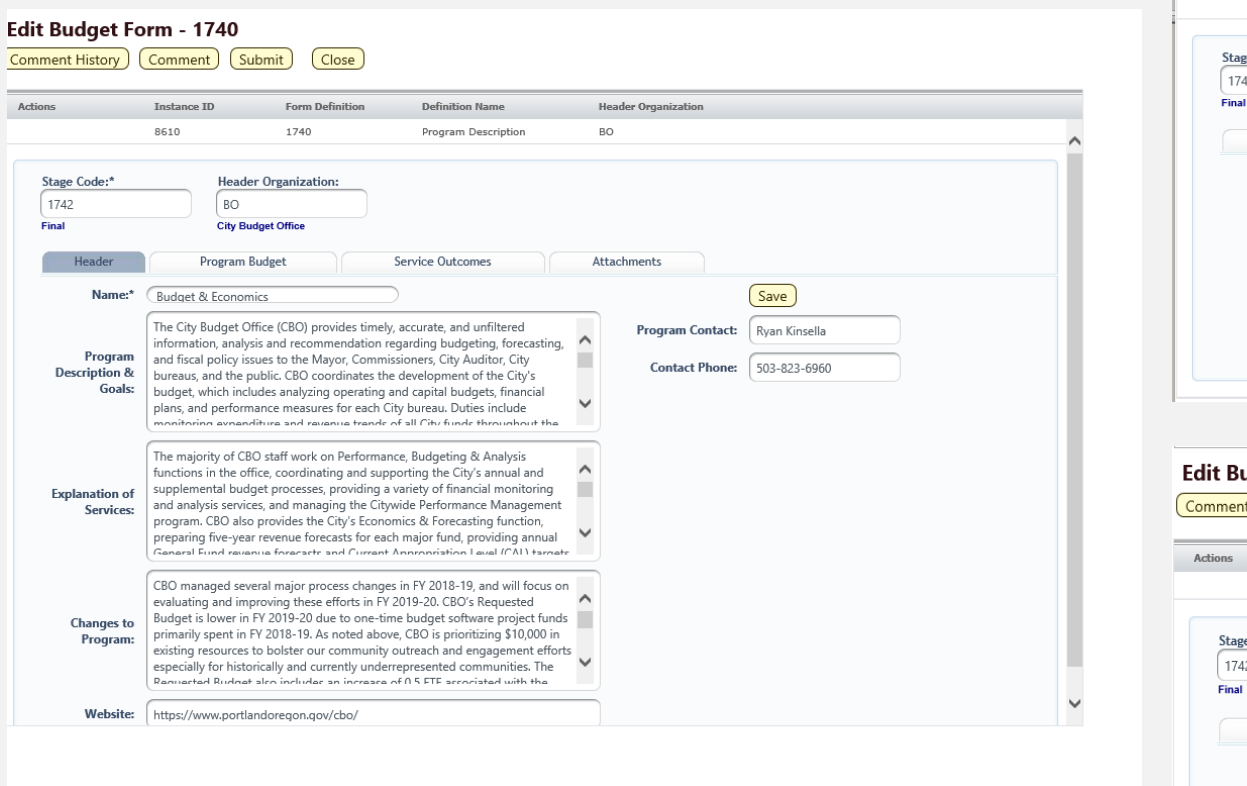

#### Edit Budget Form - 1740

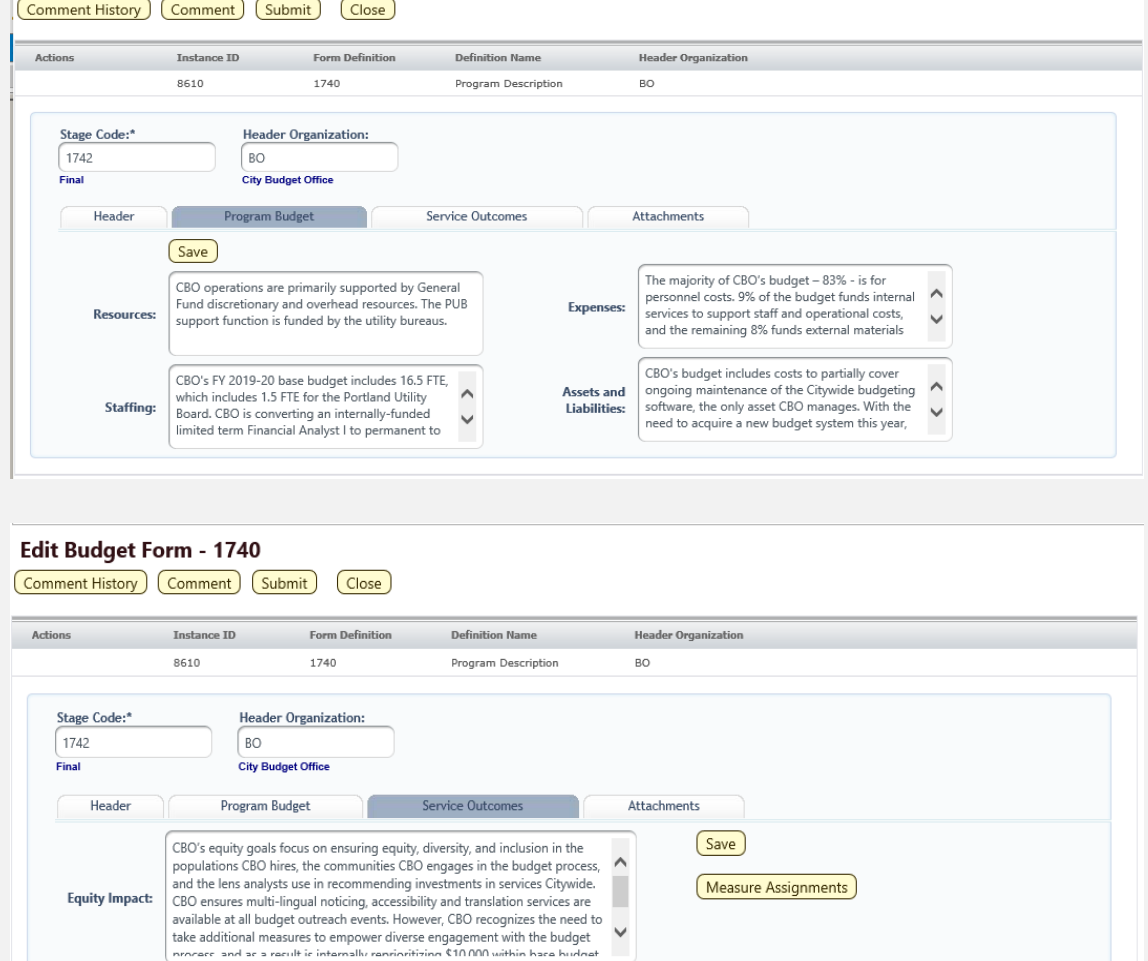

### PROJECT FORM PURPOSE

- Used for budgeting project related revenue and expenditures
	- For the budget development year, users must budget all revenues and expenses using real commitment items
	- For outyear costs, users can use commitment items 563ONG or 5631TM to indicate ongoing or one time capital costs
	- If users want to use an interagency code (for interagency agreements that are specific to projects) they MUST communicate with the other party to ensure both sides use the same:
		- project code
		- funded program
		- agreed upon accounts/commitment items.

#### PROJECT FORM ENTRY

- Changes to the budget are made two ways:
	- Import/Export with Excel export the technical adjustment form, enter changes in the changes column, and then import the form
		- BFM reads the first tab only
		- NEVER change the order of the columns once exported. Any columns to the right of the Sponsored Program will not be read
	- Manual entry in the form

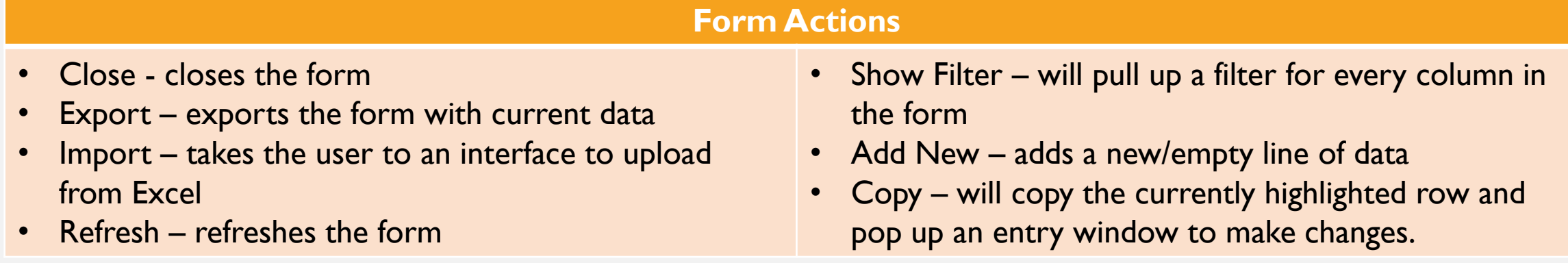

#### PROJECT FORM COLUMNS

#### **Budget Form Entry - Lines** Close (Export) (Import) (Refresh)  $ID$ **Budget Form** Organization

**Form Name** Revenue  $Net$ Expense 8958 1790 BO - City Budget Office Project -Bureau Level - 1790

**Quick Search:** 

Actions:

Enter search criteria here...

(Add New ) (Copy)

![](_page_16_Picture_46.jpeg)

#### DECISION PACKAGE PURPOSE

- Used to budget all positions, revenues, and expenditures associated with the decision package. This form is also where bureaus input narrative for decision packages
- Decision Packages should be created if the bureau wishes to eliminate a Program Offer that was offered in a prior year

#### **DECISION** PACKAGE HEADER TAB

- Provide a description of the package.
- Articulate the expected service impacts of the package;
- Analyze the equity impacts of the package; and
- Indicate whether or not this package represents a new activity by checking the "New Activity" box on the right side of the screen
- Select a DP Type
- Rank the DP

![](_page_18_Picture_67.jpeg)

#### DECISION PACKAGE BUDGET TAB

- Enter One Time Costs
- Enter Ongoing Costs
- Enter Outyear Costs if known (and revenues)
- Decision Packages must be balanced Expense=Revenue

![](_page_19_Picture_42.jpeg)

#### DECISION PACKAGE POSITION TAB

- Positions can be added to decision packages
	- This includes extending a previously approved one time position
	- New positions
	- Eliminating existing positions
- See [Decision Package uPerform](https://up.portlandoregon.gov/gm/folder-1.11.19446?mode=EU&originalContext=1.11.18610) for more information on New **Positions**

![](_page_20_Picture_61.jpeg)

### PERSONNEL COST FORECASTING (PCF)

- Employee Maintenance
	- All changes during budget development are made in employee maintenance unless the changes are connected to a decision package

#### PERFORMANCE FORMS & META DATA

- Performance Measure Data- Form 1800
	- One form per bureau
	- Allows for monthly, quarterly, or annual data
- Performance Measures → Dimension
	- Each measure can be edited
- Reporting:
	- Performance Measure MetaData Key for an explanation for what fields are required for performance measures and how to update them in BFM

#### EQUITY FORM

- Can be found under Performance Mngmt
- Users create one form for the entire bureau, except for the Office of Management and Finance (OMF)
	- OMF creates a new for each Division named [Division] Budget Equity Tool

#### [LEARNING RESOURCES](https://www.portlandoregon.gov/cbo/67112)

- Manuals
	- Budget Manual
	- BMP Manual
- uPerforms
	- <https://up.portlandoregon.gov/gm/folder-1.11.18610?mode=EU>
- Online
	- **[BFM Training and Support](https://www.portlandoregon.gov/cbo/33691)**
- City Budget Office analysts